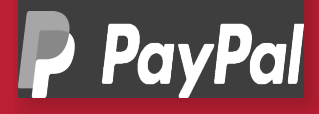

## WOOCOMMERCE SET-UP GUIDE

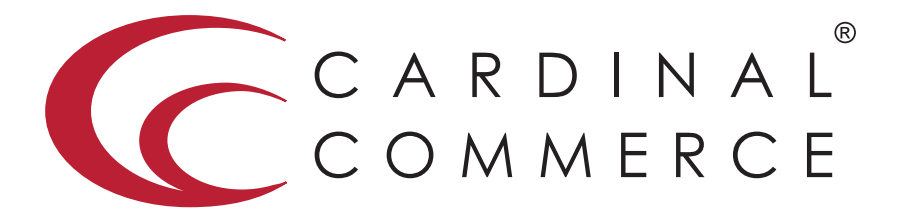

CardinalCommerce…moving transactions from any place to the right place…THE RIGHT WAY.

www.cardinalcommerce.com | 877.352.8444

## WOO COMMERCE SET-UP GUIDE

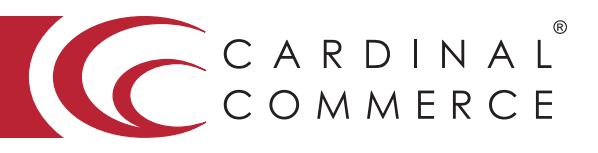

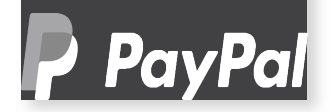

Setting up PayPal Website Payments Pro

- 1 Log into your WordPress admin panel.
- 2 Click "WooCommerce > Settings" and select "Checkout".
- 3 Click on the "PayPal Pro" Option in the secondary top navigation.

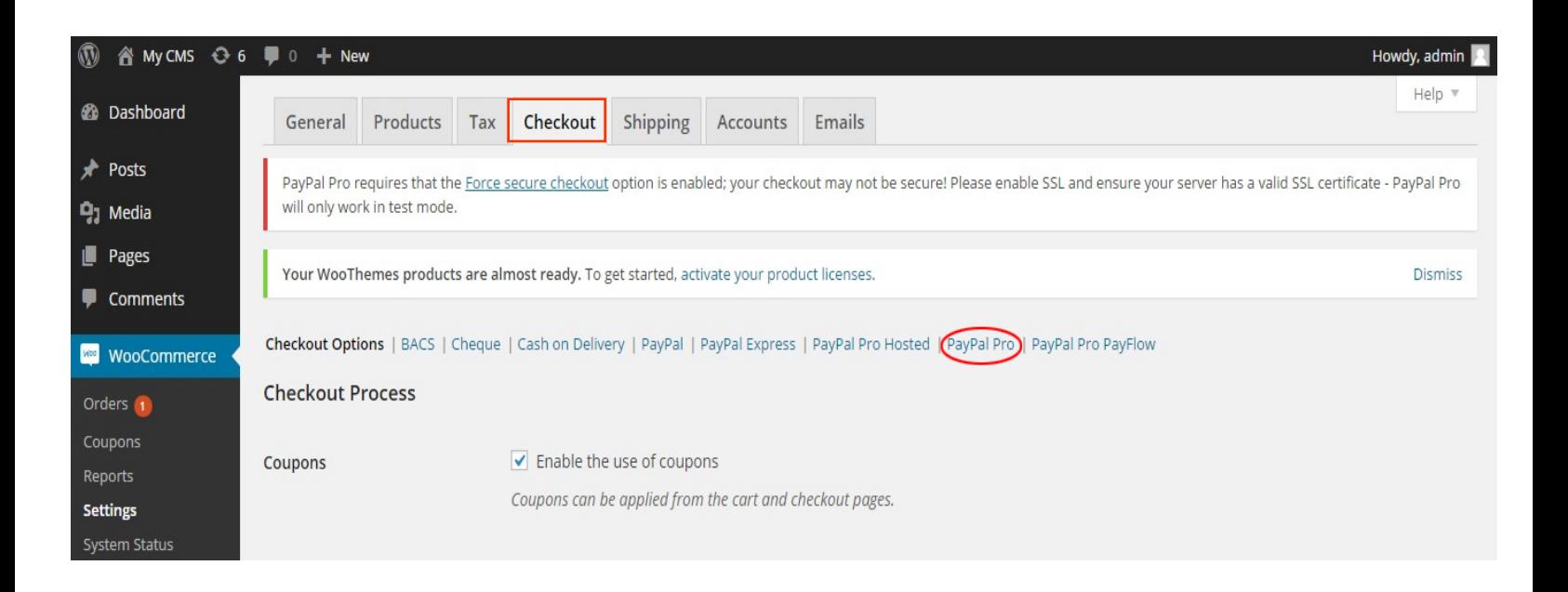

## WOO COMMERCE SET-UP GUIDE

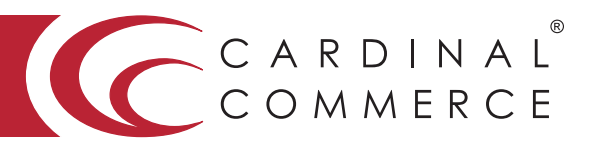

## $\blacktriangleright$  PayPal

4 Configure the following fields for PayPal Pro and click "Save Changes". (be sure to disable Bill Me Later)

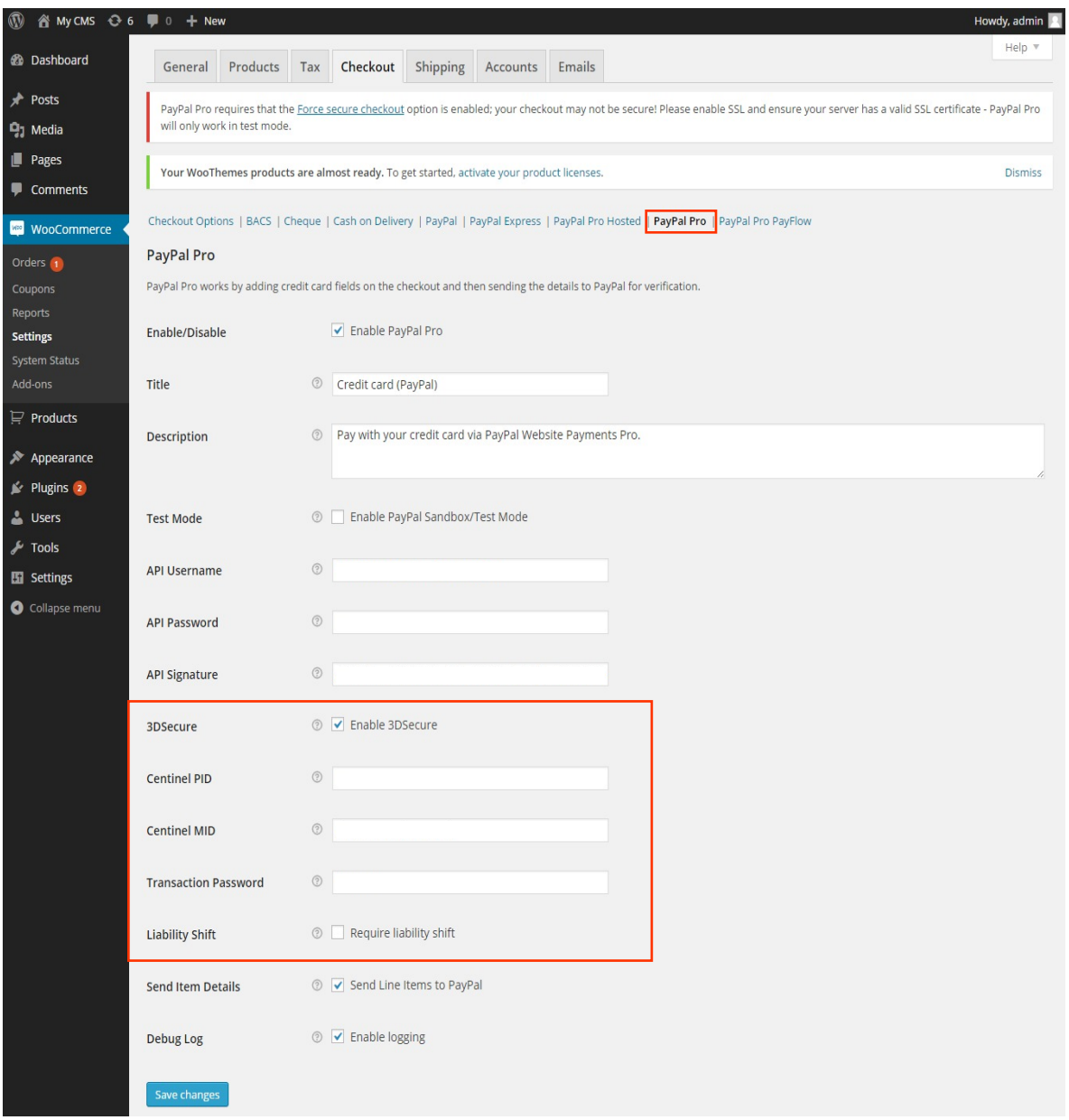

For assistance, email to paypaluk@cardinalcommerce.com or implement@cardinalcommerce.com Hours: Monday-Friday 8:00 am - 6:00 pm Eastern Standard Time